## How to use Fame and Orbis

**Fame** and **Orbis** are very similar databases so the instructions on this sheet will work in either database. You should use Fame when you are looking at UK and Irish companies, use Orbis when you want to look at companies from anywhere else in the world.

Fame and Orbis contain accounts and other detailed financial inforamtion for UK and international companies, it is a very important database for accounting students, and contains useful information for all business students.

Connect to Fame or Orbis through the [moodle database course](https://moodle.brookes.ac.uk/course/view.php?id=19192) or the [library website.](http://www.brookes.ac.uk/Library/Subject-help/Business--Marketing-and-Economics/)

When you open Fame or Orbis, you will see this screen:

fame Detailed information on UK and Irish compa anies News | M&A deals | Industry research | Original documents Other BvD products Enter company name or registered number B Alerts Settings O Help (Contact us + Log out  $\hat{\mathbf{n}}$  Home **D** Search **a** Saved searches **C** Favourites **C** History **Bide** Grouped view 4 Alphabetical List 4 Find a criterion Enter a search criterion **Company nam Financials** u search Ne Identification numbers Number of employees » **Modify current search** Status & filings > Ratios » **Batch search** Legal form Credit data & CCJs » **Analysis Incorporation date** Mortgage data **I**Seamentation Phone & URL **»** Accounts type & availability **»** *<u>APeer</u>* analysis Stock data Location »  $4000$ Industry **»** Updated **» Internal Statistical distribution** Custom data > Directors **Concentration analysis** All companies Advisors & auditors » Linear regression Ownership » Map and the set **Plot companies** Default home page **Analysis** 

You can search by company name or registration number by entering the details in the main search box. Enter **tesco** in the search box and select Tesco PLC from the list of companies displayed.

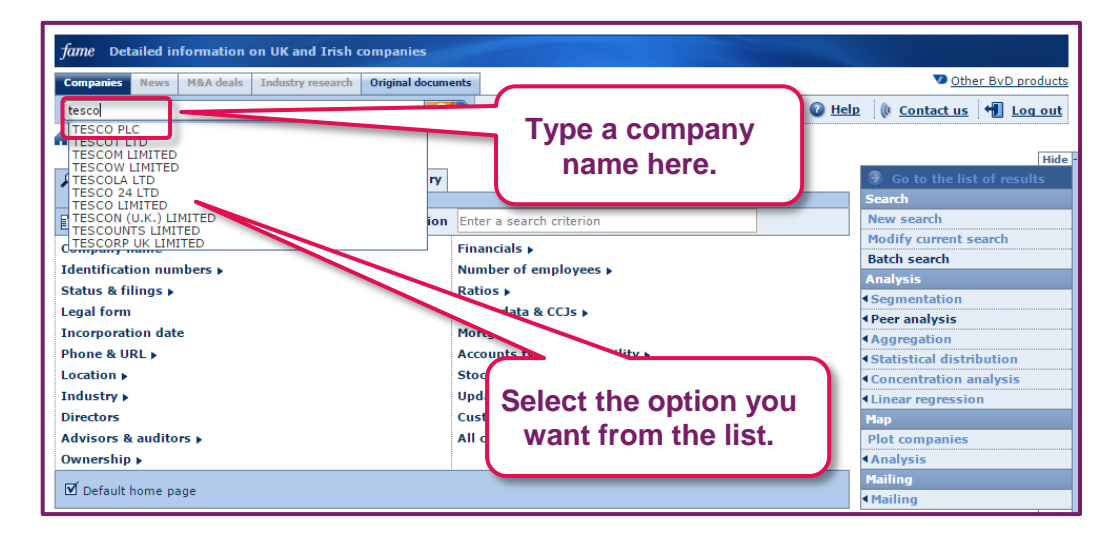

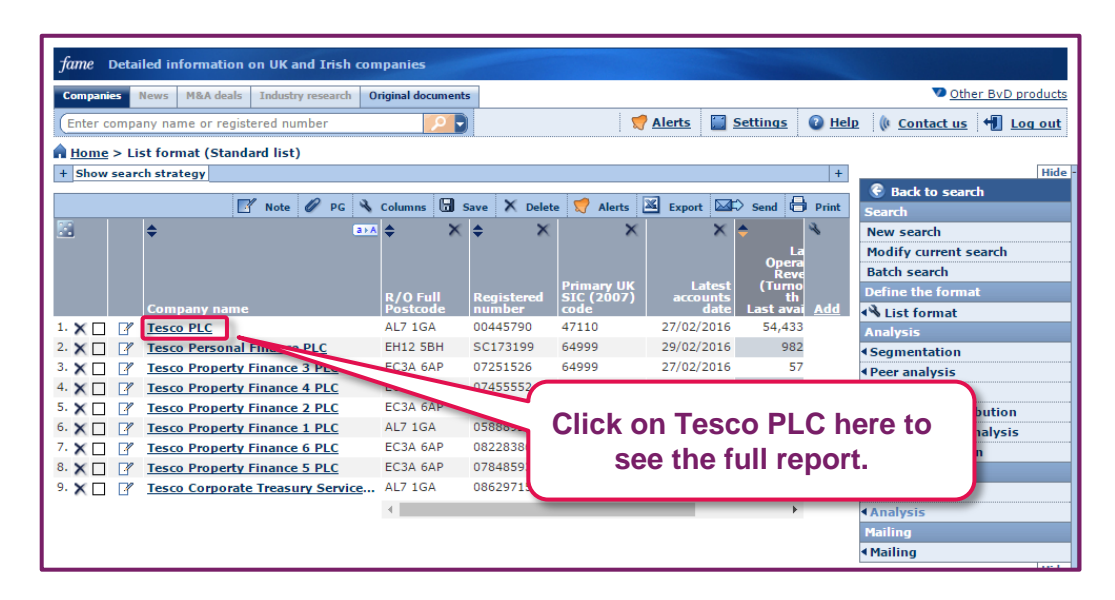

Scroll down to the graphics buttons at the bottom of the blue right hand margin and click on them to see what happens. The ownership structure for Tesco is worth displaying.

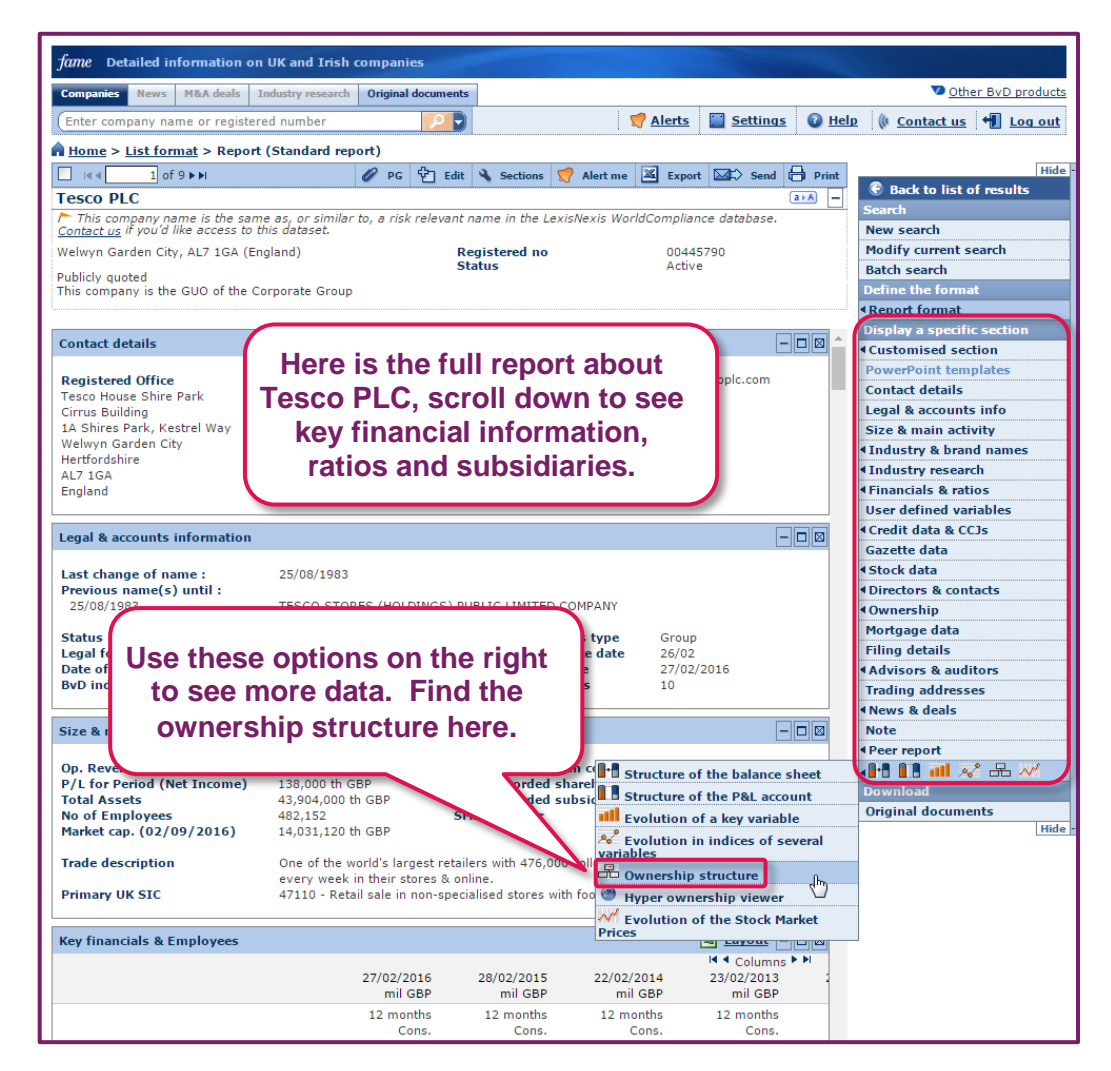

To see recent share prices for the company, go to **Stock data**, then choose **Weekly pricing series**.

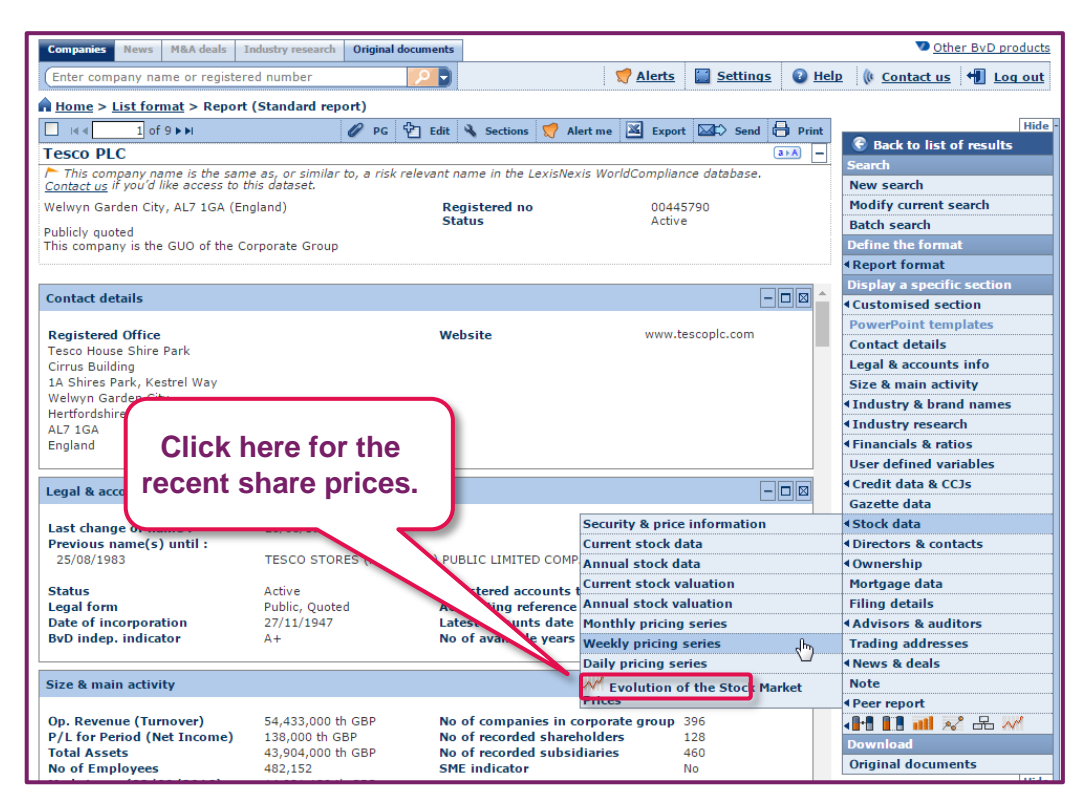

Finally, select **Peer report** to see how Tesco compares to other supermarkets (note how you can change the financial information displayed).

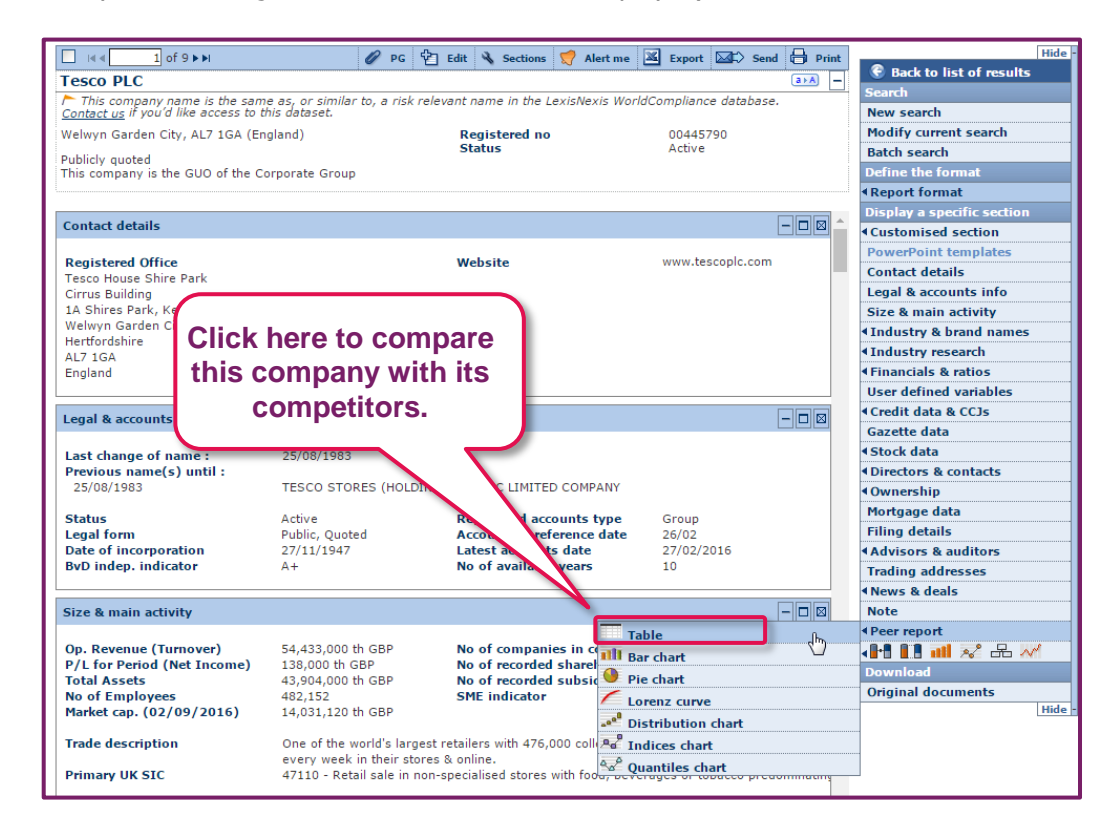

## **A Guide to Business and Economics Databases** How to use Fame and Orbis